## **012008 - Integração de Notas Fiscais de Loja**

Ao realizar transferência de mercadoria na loja, é necessário executar a tela 012008 - Integração Notas Fiscais de Loja, para que sejam integrados os dados fiscais na retaguarda. Essa tela trabalha com um assistente, conforme visualizado a seguir.

Resumidamente, a aplicação disponibiliza a informação para o financeiro e fiscal após uma conferência geral dos dados.

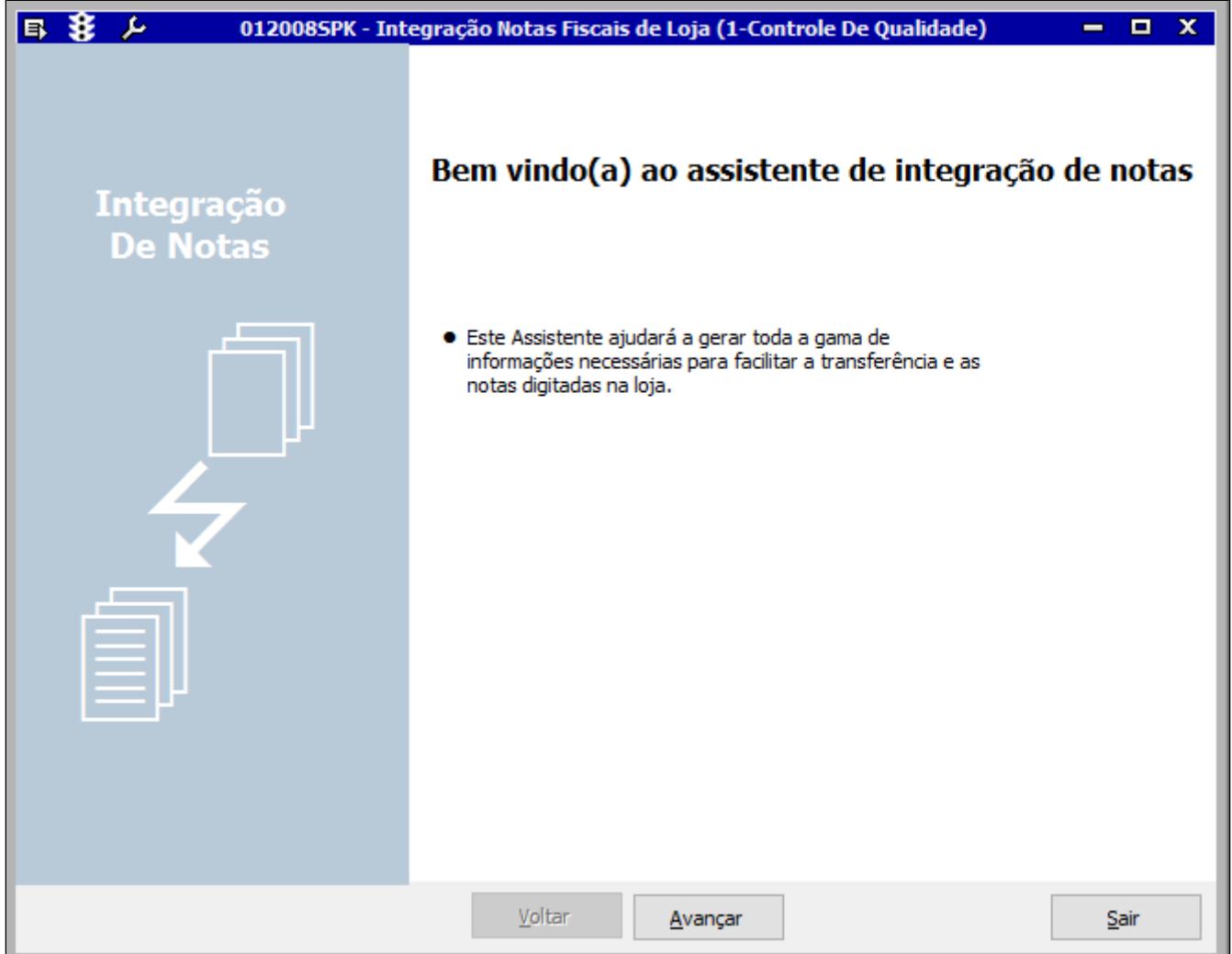

## Módulos que exibem a tela 012008

Livros Fiscais

## Pré-requisitos

Entrada de notas fiscais na loja.

## Principais Processos

Verifique, a seguir, os procedimentos para geração da Integração de Notas:

1. Acesse a tela 012008 - Integração Notas Fiscais de Loja.

2. Clique em **Avançar** e a página abaixo será exibida.

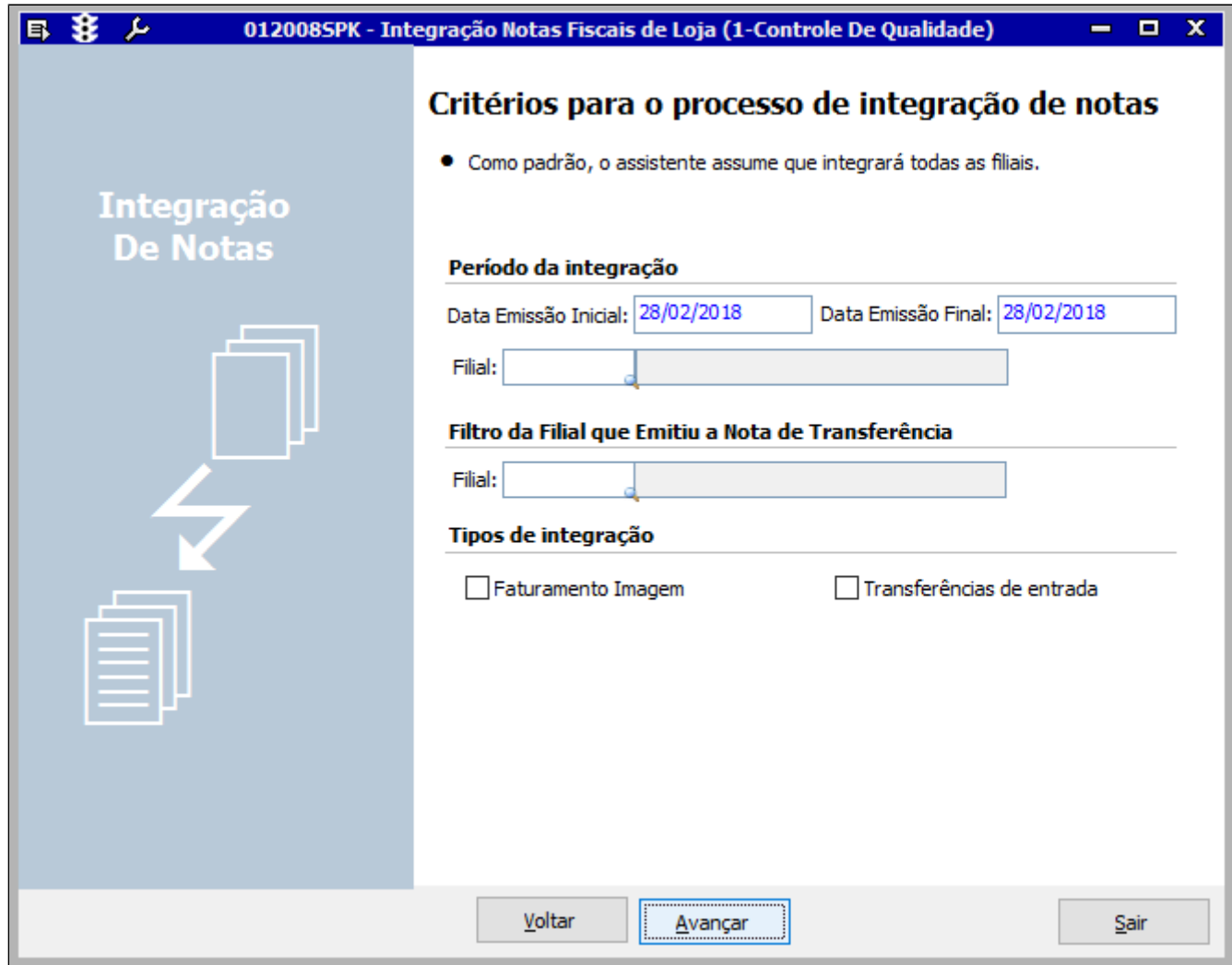

3. Insira o **Período da integração inicial e final,** e a **Filial**.

4. Informe a **Filial que emitiu a Nota de Transferência** e o **Tipo de integração**.

5. Clique em **Avançar**.

6. Na página exibida, clique em **Executar.** Na sequência será exibida uma mensagem de confirmação: "Processo executado com êxito!!!". Clique em **OK**.

7. Clique em **Sair** para encerrar o procedimento.

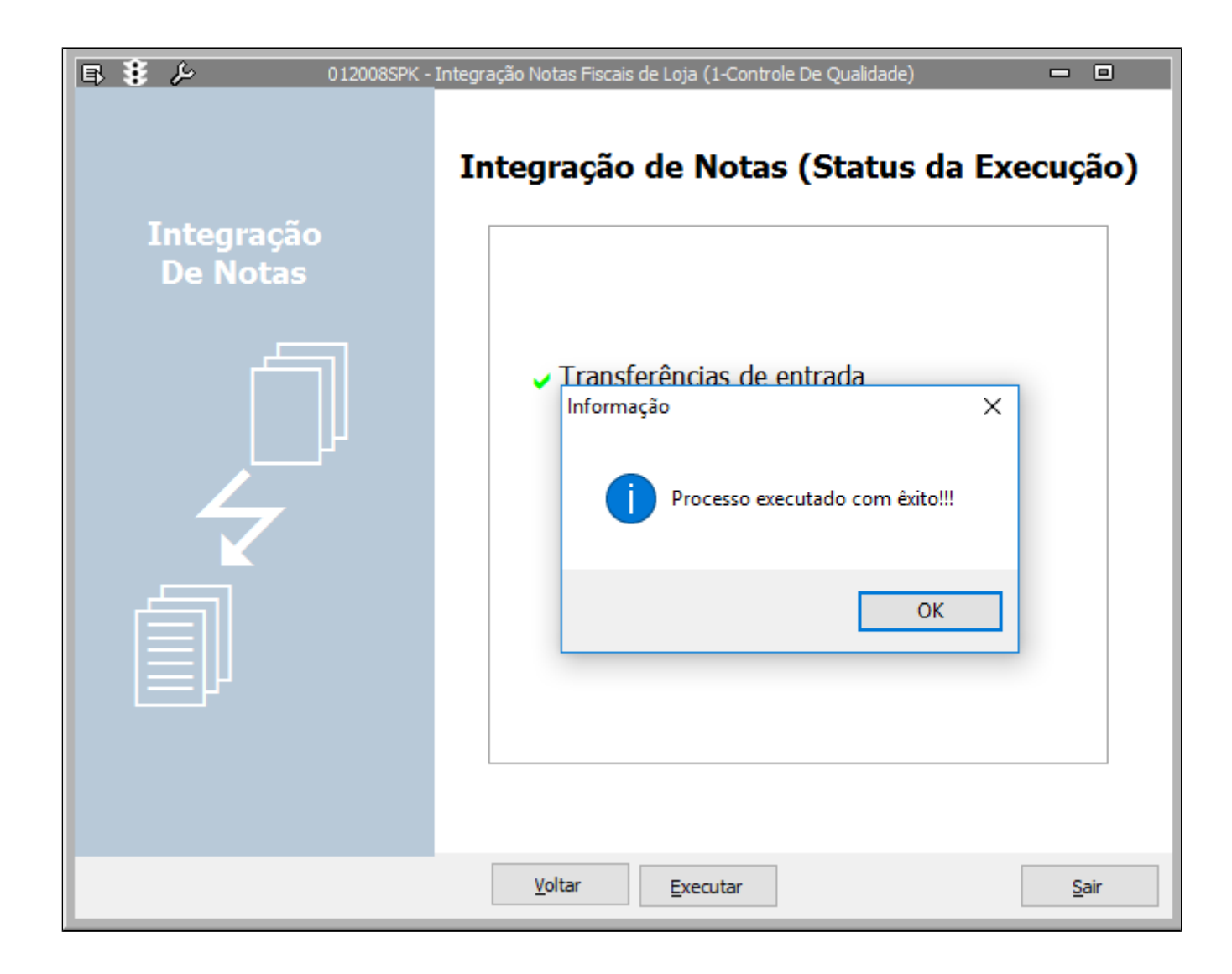